## G120 6SL3224-OBE31-8AA0 185KW

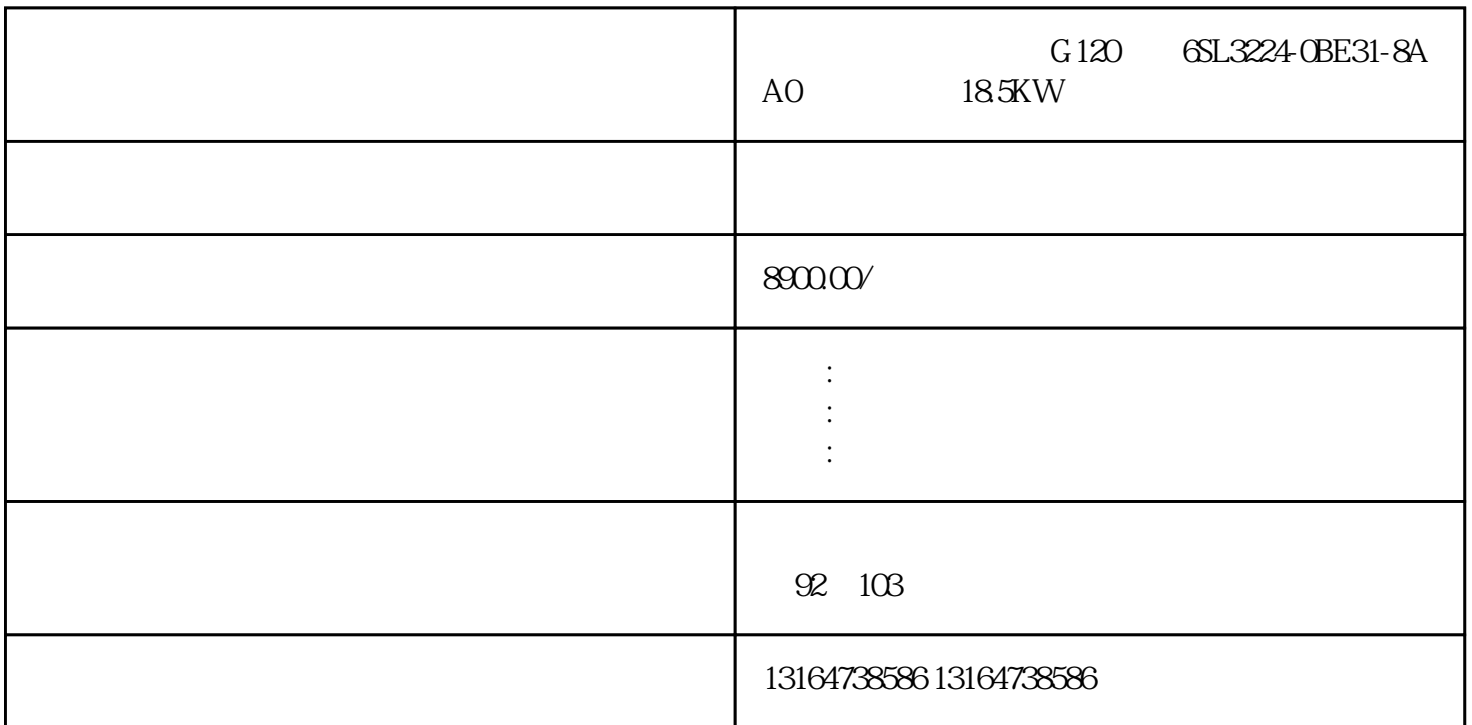

 $0$   $*$  $0.5\%$ 

 $\sim$  settings

 $\overline{\text{OS}}$ 

第四种方法,在项目画面上自己加一个控制面板[的系统函数](https://www.zhihu.com/search?q=%E7%B3%BB%E7%BB%9F%E5%87%BD%E6%95%B0&search_source=Entity&hybrid_search_source=Entity&hybrid_search_extra=%7B%22sourceType%22%3A%22article%22%2C%22sourceId%22%3A%22370010346%22%7D)按钮。

OS (winCC) /OS

 $\overline{\text{USB}}$ 

其实是因为其他人的<mark>。</mark>  $OS$